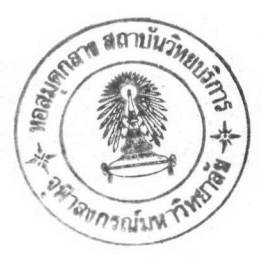

## บทที่ 3 การเช็คความถูกต้องของคาสั่งในการทางาน

## 3.1 ขั้นตอนการเช็คความถูกค้องของคาสั่ง

หลังจาก บ้อนคาสั่งในลักษณะ เอสคิวแอล โดยจบคาสั่งด้วย เครื่องหมาย ; ซึ่งบรรทัด คาสั่งอาจมี 1 บรรหัด หรือ มากกว่า 1 บรรหัดได้ และกดบุ่ม ENTER แล้วรบรแกรมจะรับคาสั่งและ ส่งต่อไปยังโมคูลเช็คความถูกต้องของค<sub>ำ</sub>สั่งในการท<sub>ำ</sub>งาน ซึ่งจะมีการท<sub>ำ</sub>งานหลักๆ ตามขั้นตอน คือ

- 3.1.1 การกำหนดค่า เริ่มต้นตารางต่างว
- 3.1.2 การกวาดตรวจรหเค็น
- 3.1.3 การเช็คความถูกต้อง
- 3.1.4 การให้ค่าความถูกต้องกลับสู่โปรแกรมหลัก

#### 3.2 <u>ราษละ เอียคชั้นคอนการ เช็คความถูกต้องของคาสั่ง</u>

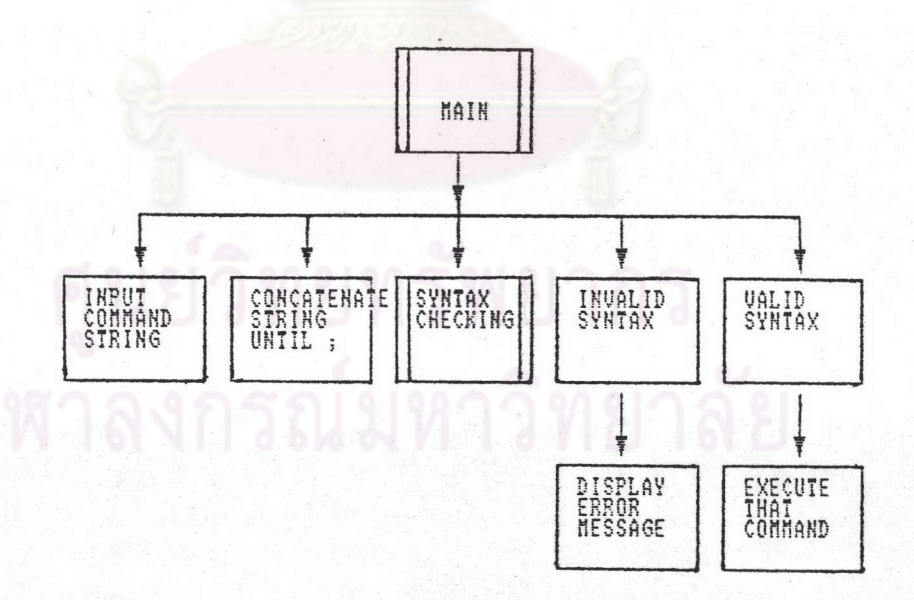

รูปที่ 3.1 แสดงรายละเอียดส่วนประกอบของโมคูลหลัก และ - นตูลเช็คความถูกต้องของค<sub>ำ</sub>สั่งในการทางาน

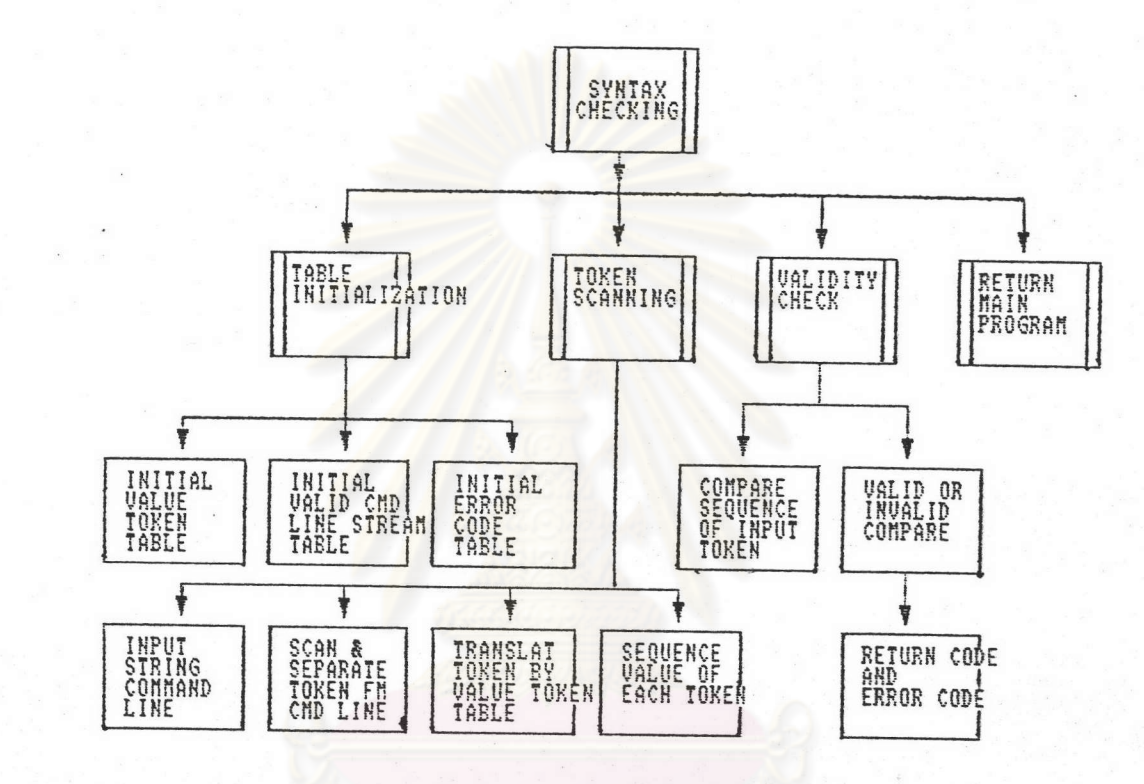

รูปที่ 3.1 แสคงรายละเอียดส่วนประกอบของโมคูลหลัก และ รมคูลเช็คความถูกต้องของคาสั่งในการทางาน

3.2.1 การกาทนคค่าเริ่มต้นตารางต่างา

t

เบ็นการกาหนดค่า เริ่มต้นในการสร้างตารางในโมคูล 3 ตาราง คือ

### 3.2.1.1 <u>ดารางค่ารทเค็น</u>

เป็นตารางที่กาหนดค่า เป็นตัว เลขาห้กับาทเค็น - ซึ่งมีทั้งที่ เป็นคาหลัก (KEYWORD) และไม่ใช่คาหลัก โดยมีค่าตั้งแต่ 0-99 จุดประสงค์เพื่อนาไบใช้ในการเรียงลาดับค่าใน ์<br>ตารางการ เรียงลาดับค่าคาสั่งในลักษณะ เอสคิวแอล ที่จะกล่าวถึงต่อไป จะได้ง่ายในการ เช็คความ ถูกค้องของคาสั่งที่บ้อนเข้ามา

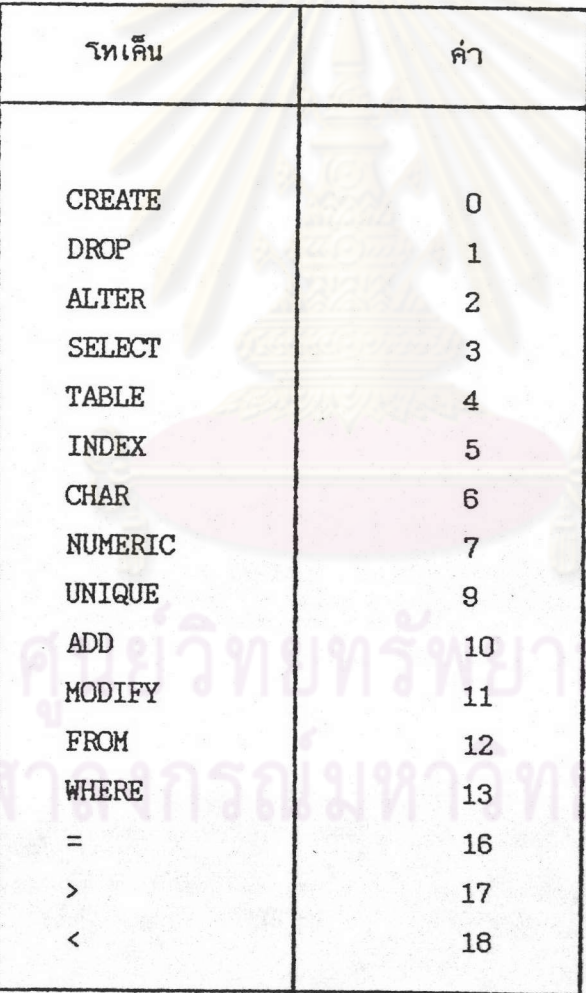

คารางที่ 3.1 แสดงคารางค่ารหเค็น

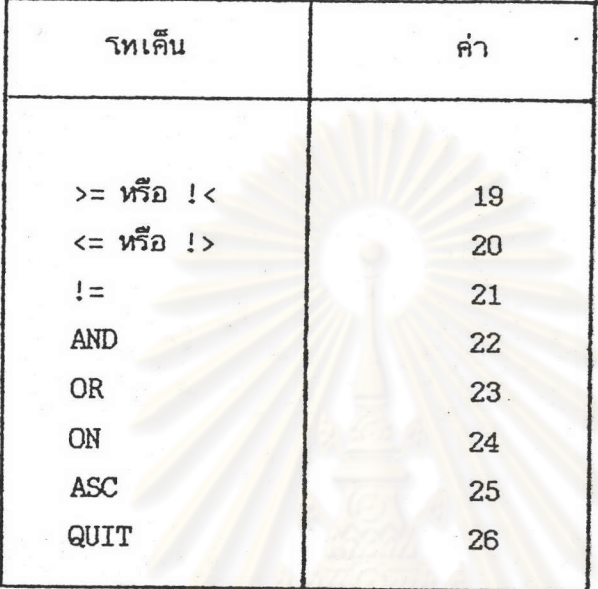

คารางที่ 3.1 แสดงคารางค่ารทเค็น (ค่อ)

# 3.2.1.2 <u>ดารางการ</u>เรียงลาดับค่าคาสั่งในลักษณะเอสคิวแอล

เป็นตารางที่มีการจัดเรียงลาดับค่าจากตารางค่ารหเค็น ในรูปของคาสั่ง ในลักษณะ เอสคิวแอลที่ถูกต้อง ถ้ามีการบ้อนคาสั่งเข้ามา และเช็คในตารางนี้แล้ว"ม่พบลาดับที่กาหนด าว้านตารางถือว่าคาสั่งที่ป้อน เข้ามา น่ถูกต้อง

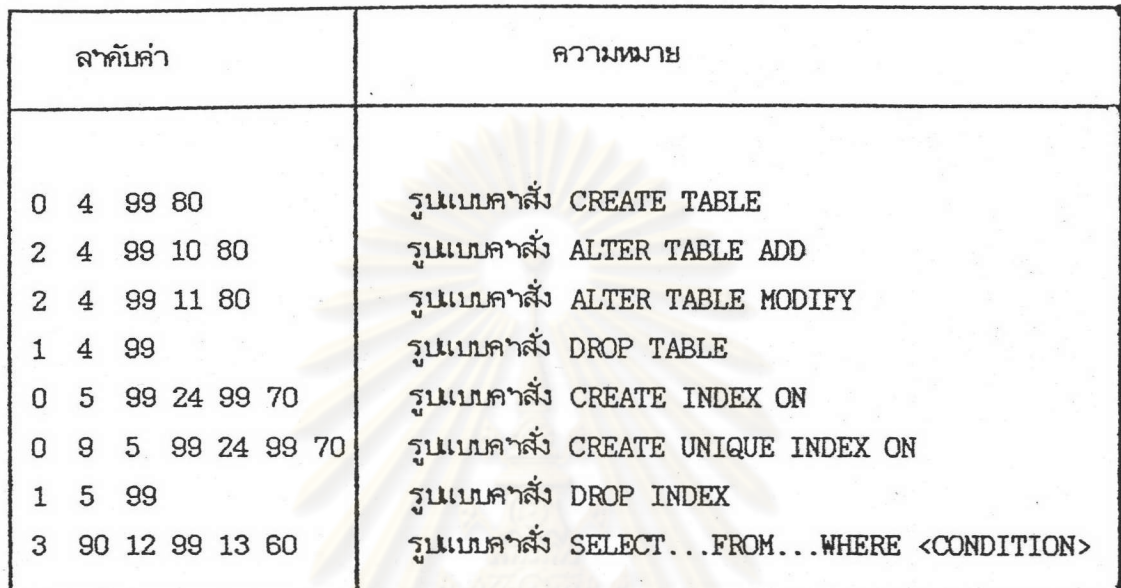

ดารางที่ 3.2 แสดงดารางการ เรียงลาดับค่าคาสั่งในลักษณะ เอสคิวแอล

### 3.2.1.3 การางรหัสผิดพลาก

เป็นคารางที่มีการกาหนดรหัสด่างๆ ให้กับโปรแกรมในกรณีที่คาสั่งที่บ้อน

# เข้ามานมฤกค้อง

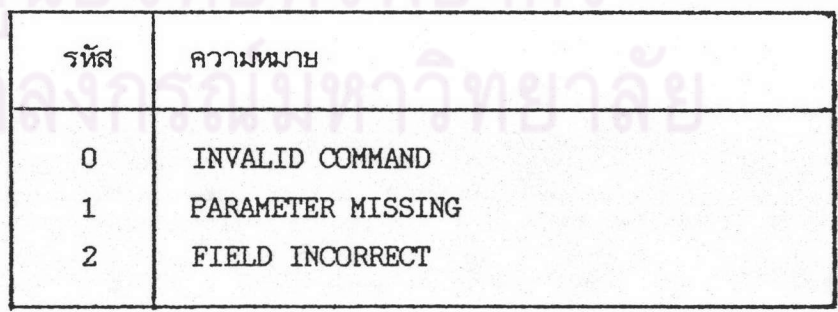

คารางที่ 3.3 แสดงตารางรหัสผิดพลาด

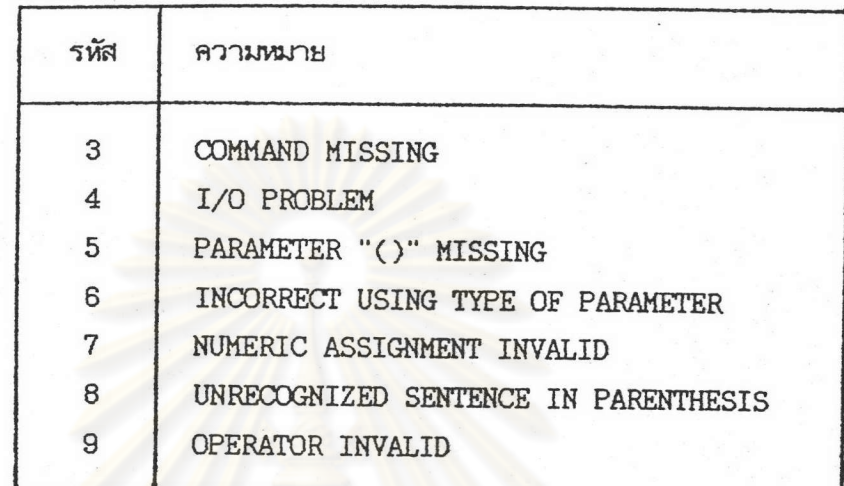

ทารางที่ 3.3 แสดงตารางรหัสผิดพลาด (ต่อ)

3.2.2 การกวาดตรวจรหเค็น

เป็นการกวาดตรวจคาสั่งทีละส่วน เพื่อนาคาสั่งที่บ้อนเข้ามา ไปเช็คความถูกต้อง โคยอาศัยคารางที่สร้างขึ้นในข้อ 3.2.1 ซึ่งมีรายละเอียดดังนี้

- รับบรรหัดคาสั่งที่จบด้วย เครื่องหมาย ; แล้วมาจากโปรแกรมหลัก ในกรณีที่ บรรหัดคาสั่งมีมากกว่า 1 บรรหัด จะมีการต่อบรรหัดคาสั่ง จนกว่าจะจบด้วยเครื่องหมาย ;

- กวาดตรวจแต่ละวิทเค็นในบรรทัดคาสั่ง

- แปลงค่าวิทเค็นเป็นคัวเลข ตามตารางค่าวิทเค็น

- ชณะที่กวาคครวจรหเค็น ถ้านภูกค้องจะส่งรหัสผิดพลาคกลับบบที่รบรแกรมหลัก และถ้า เป็นคาหลักบางตัว จะมีการ เช็ครายละ เอียดต่อหร้อมกาหนดค่ารหเค็นาห้คังนี้

ถ้า ร<sub>ั</sub>ทเค็น มีคาว่า TABLE ซึ่งมีค่าเป็น 4 จะเช็คชื่อตาราง และมีการภาพนคค่าให้เป็น 99 ถ้า รหเค็น มีคาว่า TNDEX ซึ่งมีค่าเป็น 5 จะเช็คชื่อดัชนี และมีการกาหนดค่าให้เป็น 99 ถ้า รหเค็น มีคาว่า FROM ซึ่งมีค่าเป็น 12 จะเช็คชื่อดาราง และมีการกาหนคค่าให้เป็น 99 ซึ่งมีค่าเป็น 24 จะเช็คชื่อดาราง และมีการกาหนดค่าให้เป็น 99 ถ้า รหเค็น มีคาว่า ON

ถ้า รหเค็น มีคาว่า SELECT ซึ่งมีค่าเป็น 3 จะเช็คชื่อคอลัมน์ ซึ่งอาจมีใต้หลายาชื่อรถยาช้ เครื่องหมายคอมมา (, ) คั่นชื่อคอลัมน์ และมีการกาหนกคำให้เป็น 90

ถ้า โทเค็น มีคาว่า WHERE ซึ่งมีค่าเป็น 13 จะเช็คเงื่อนไขทำงา โดยเช็คชื่อคอลัมน์ ทามก้วยทั่วปฏิบัติการ (OPERATOR) และอาจจะมีเครื่องหมายเปรียบเทียบหรือ เครื่องหมายทุกสอบทางตรรก คือ 'AND' หรือ 'OR' ระหว่าง เงื่อน'เข และ มีการกาพบุคค่าให้เป็น 60

ถ้า รหเค็น มีคาว่า '(' จะมีการกวาดตรวจหลัง '(' ต่อ ซึ่งคาสั่งหีมีรอกาสมี '(' แบ่งเป็น 2 พวก

- 1. CREATE TABLE, ALTER TABLE หลัง '('จะเช็คชื่อคอลัมน์ และ ชนิดของช้อมูล จะต้องถูกหลักเกณฑ์ซึ่งจะได้กล่าวถึงต่อไป หลังจากนั้น จะมีการกาหนดค่าให้เป็น 80
- 2. CREATE INDEX, CREATE UNIQUE INDEX หลัง ('จะมีการเช็ค ชื่อคอลัมน์และคาหลัก 'ASC' ก่อน ')' หลังจากนั้นจะมีการกาหนกคำ ให้เป็น 70

- เรียงลาดับค่าของาทเค็น ที่เบลงจากคาสั่งทั้งหมดตามลาดับ เพื่อนางบเช็ค ความถูกต้องต่อไป

#### 3.2.3 <u>การเช็คความฤกค้อง</u>

เป็นขั้นตอนการ เช็คความถูกต้องของคาสั่งที่ป้อน เข้ามา หลังจาก เรียงลาดับค่าของ าหเค็นแล้ว าคยนาค่าที่เรียงลาดับได้ไปเช็คกับตารางการเรียงลาดับค่าคาสั่ง

ตัวอย่างเช่น

CREATE TABLE TABPAYR (ID CHAR(5), NAME CHAR(40), SALARY NUMERIC(9,2));

แปลงค่าริทเค็นตามตารางค่าริทเค็นเป็น 0 4 99 80

เช็คลาคับค่าของวิทเค็นกับ คารางการเรียงลาคับค่าคาสั่ง

- ถ้าลาดับที่เรียงได้ถูกต้องตามตารางจะส่งกลับบิรแกรมหลัก เพื่อทาดามคาสั่ง นั้นค่อไป

- ถ้าลาดับที่เรียงได้ไม่ถูกต้องตามตาราง จะส่งรหัสผิดพลาดกลับโปรแกรมหลัก เพื่อแสดงข้อความผิดพลาดที่จอภาพ และรอรับคาสั่งใหม่ต่อไป

3.2.4 ให้คำความถูกค้องกลับสู่โปรแกรมหลัก

เป็นการส่งรหัสกลับบที่รบรแกรมหลัก เพื่อทางานต่องบ

- ถ้ามีข้อผิดพลาด จะแสดงข้อความเละรอรับคาสั่งที่จะบ้อนเข้ามาต่องบ
- ถ้านมีข้อผิกพลาด จะทางานตามคาสั่งนั้นว ต่อไป จนได้ผลลัพธ์ตามต้องการ